## 微票宝-蓝海银行秒贴操作指引

一、签约流程

申请签约~提交企业信息~蓝海银行审核~完成签约

二、贴现流程

登录官网~上传票面询价~发起订单~网银提票~票款到账~交易完成

三、所需资料

1、营业执照原件或复印件盖公章的扫描件(成立时间≥半年、注册资本≥50 万);

- 2、法人身份证原件照片或复印件盖公章的扫描件。
- 四、详细流程
- 1、登录官网: https://www.wpb.work/;
- 2、点击"银行秒贴",找到蓝海银行,点击"申请签约"后提交相关资料等待审核;

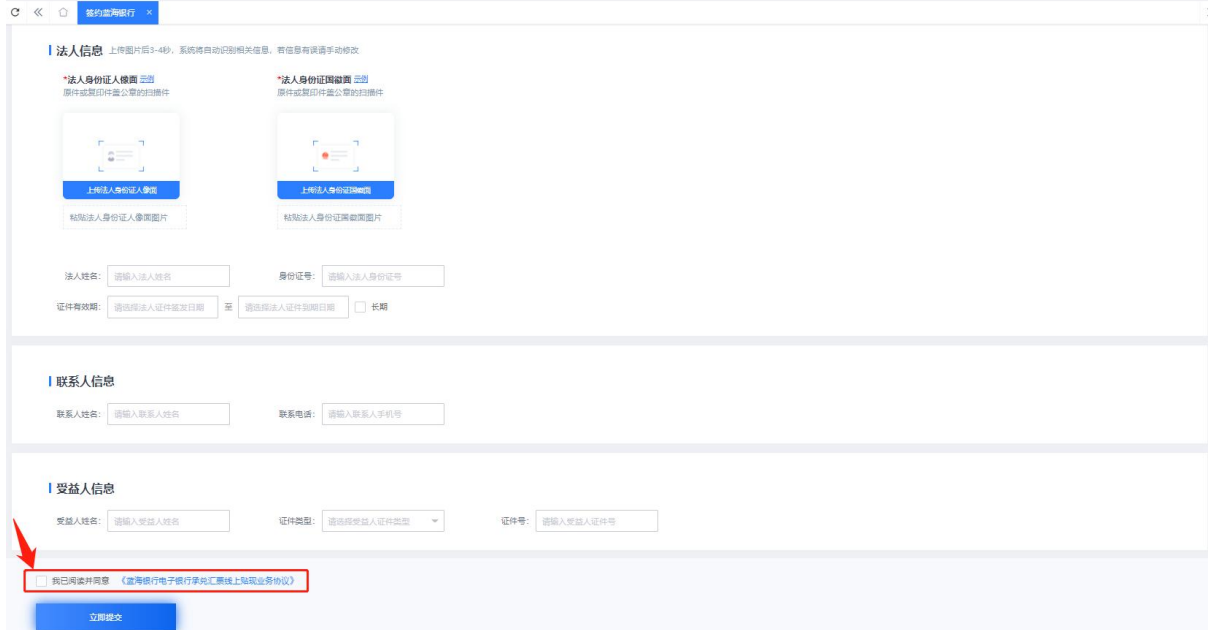

PS:注册信息需如实填写营业执照日期、注册资本,否则即便通过了,在实际贴现的时候也会 显示失败。如果没有成功,请核对下信息是否输入正确,公司有民事诉讼或者其他法律争议无 法注册。

3、上传票面或者输入票面信息询价;

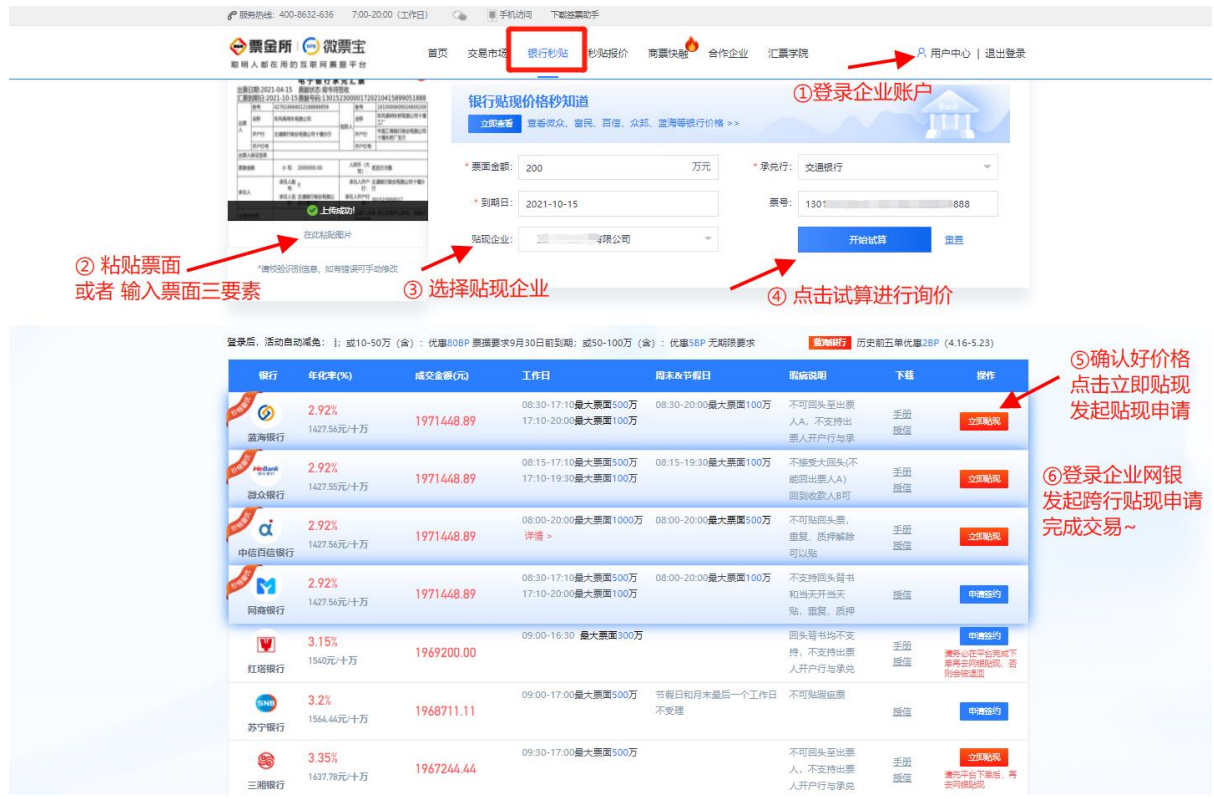

4、点击"立即贴现",上传贸易背景资料;

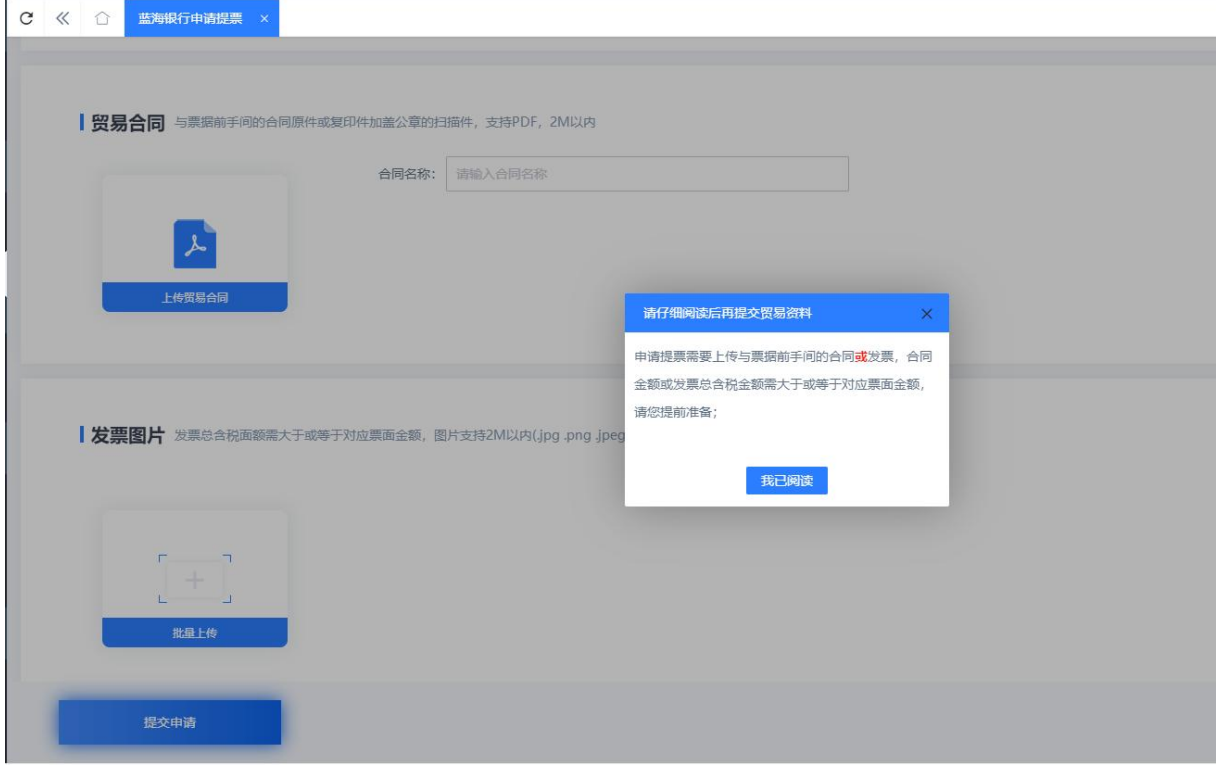

5、前往网银操作贴现。

选择票据业务--电子票据--贴现等关键词,进入贴现通道

- 贴入行名称:威海蓝海银行股份有限公司
- 贴入行账号:0

## 贴入行行号:323465000019

买断式 线下清算 (建行选线上清算) 可再转让

PS:平安网银 不勾选 行外贴现!

目前已知邮储网银不支持贴现蓝海,建议走其他网银进行贴现~

- 5、交易完成,款默认回到提票账户。
- 五、注意事项
- 1、利率查询:接口实时更新

企业额度:1000-1E 不等,平均 4000,循环额度,到期后释放

- 2、贴现
- 1)默认线下清算

建行网银:勾选持票账户--线上清算

平安网银:不勾选行外贴现

邮储网银:贴现行类目中无法查询到蓝海银行

- 2)秒签收秒回款秒回
- 3) 贴现时间
- 工作日:08:30-17:10 最大票面 500 万

17:10-20:00 最大票面 100 万

周末&节假日:08:30-20:00 最大票面 500 万

4)订单状态实时返显

常见订单失败原因

①当前贴现申请利率与设定利率不符票号为\*\*\*\*与设定利率不符

②当前票据的出票人开户行与承兑人开户行不一致票号----出票人开户银行与承兑人总行不一 うちのう かいしょう かいしん かいしん かいしん かいしん かいしん かいしん かいしん しんしゅう

③当前贴现申请票据存在回头背书情况----历史背书回头至出票人

④当前贴现申请额度不充足----当前贴现申请承兑行的授信额度不足

⑤额度审核失败,请您重新进行签约----企业工商信息变更 or 法人征信异常

⑥银贴宝业务办理时限检测:当日该时间段金额超限

3、凭证:平台可直接打印

发票: 扫码提交, 另外提供电子邮箱报备至平台运营人员 (后续会移步至 APP 上操作)